10 PEDAGOGICAL SCIENCES

УДК 37.022

# **ВОЗМОЖНОСТИ СЕРВИСОВ ДЛЯ СОЗДАНИЯ ИНТЕРАКТИВНЫХ УЧЕБНЫХ МАТЕРИАЛОВ**

### **Евдокимова В.Е., Кириллова О.А., Жданова Е.А.**

*ФГБОУ ВО «Шадринский государственный педагогический университет», Шадринск, e-mail: vuz@shgpi.edu.ru*

Целью статьи является рассмотрение некоторых онлайн-сервисов для создания интерактивных учебных материалов для процесса обучения. Интегрируются разные онлайн-сервисы, выявляются их особенности и возможности. В качестве метода используется теоретический анализ. Интернет-пространство обладает на сегодняшний день большим разнообразием цифровых инструментов и сервисов, которые любой педагог может использовать в своей профессиональной деятельности для любых целей. Создавая интерактивные задания посредством онлайн-сервисов, педагог повышает свою профессиональную компетенцию, обучаясь созданию наглядных дидактических материалов и тем самым делая занятие более живым, интересным, наглядным. Организованные учителем уроки в интерактивном формате позволяют легче вовлечь школьников в образовательный процесс, тем самым мотивируя их на активное взаимодействие, получение высоких результатов и работу в классе. Большинство педагогов применяют их в качестве обучения, как средства проверки знаний обучающихся. Современные технологии, применяемые в образовании, позволяют педагогу тратить меньше времени на организационные моменты при обучении. В данной статье мы постарались выделить возможности программных продуктов для создания интерактивных учебных материалов, таких как Wordwall.net, LearningАpps.org, Joyteka.com. Также рассмотрим рекомендации по созданию веб-квеста на платформе Joyteka.com.

 **Ключевые слова: технологии, онлайн-сервисы, образовательные материалы, интерактивное обучение, упражнения, квест**

## **FEATURES OF SERVICES FOR CREATING INTERACTIVE EDUCATIONAL MATERIALS**

### **Evdokimova V.E., Kirillova O.A., Zhdanova E.A.**

*Shadrinsk State Pedagogical University, Shadrinsk, e-mail: vuz@shgpi.edu.ru*

The purpose of the article is to review some online services for creating interactive learning materials for the learning process. Various on-line services are integrated, their features and capabilities are revealed. Theoretical analysis is used as a method. The Internet space today has a wide variety of digital tools and services that any teacher can use in their professional activities for any purpose. By creating interactive tasks through online services, the teacher increases his professional competence, learning how to create visual didactic materials, and thereby making the lesson more lively, interesting, and visual. Interactive forms help the teacher to engage students in the lesson, motivate them to actively participate, achieve results and work together. Most teachers use them as training, as a means of testing the knowledge of students. Modern technologies used in education allow the teacher to spend less time on organizational issues during training. In this article, we have tried to highlight the possibilities of software products for creating interactive educational materials, such as Wordwall.net, LearningАpps.org, Joyteka.com. We will also consider recommendations for creating a web quest on the platform Joyteka.com.

**Keywords: technologies, online services, educational materials, interactive learning, exercises, quest**

В век современных технологий использование онлайн-сервисов и платформ при-<br>обретает большую популярность. Интер-<br>нет-пространство обладает на сегодняшний<br>день большим разнообразием цифровых инструментов и сервисов, которые любой пе-<br>дагог может использовать в своей профес-<br>сиональной деятельности для любых целей.<br>Создавая интерактивные задания посредством онлайн-сервисов, педагог повышает свою профессиональную компетенцию, об- учаясь созданию наглядных дидактических материалов и тем самым делая занятие бо- лее живым, интересным, наглядным.

Современные технологии, применяемые в образовании, позволяют педагогу тратить меньше времени на организационные мо-<br>менты на уроке при объяснении нового мате-<br>риала или при повторении пройденного [1]. В данной статье мы постараемся выде- лить возможности программных продуктов риалов. Проведем анализ некоторых плат-<br>форм, позволяющих создавать интерактив-<br>ные материалы.

Цель исследования – провести ана- лиз имеющихся онлайн-сервисов, пре- доставляющих возможность создания интерактивных учебных материалов для об- разовательного процесса и выделить в них инструментарий, которым они обладают.

#### **Материалы и методы исследования**

Для проведения исследования были выбраны: анализ имеющихся платформ в сети Интернет, изучение научно-теоретических основ организации интерактивного обучения, обобщение опыта работы

SCIENTIFIC REVIEW  $\mathcal{N}_2$  6, 2022 ■

ПЕДАГОГИЧЕСКИЕ НАУКИ ■ 11

учителей г. Шадринска. В качестве методов исследования выступили: анализ, систематизация, обобщение и синтез полученной информации.

### **Результаты исследования и их обсуждение**

Интерактивное обучение является от-<br>дельным самостоятельным методом, отно-<br>сящимся к активному обучению. При ор-<br>ганизации данной разновидности обучения взаимодействуют между собой учитель и школьники, а также группы школьников между собой и отдельные ученики. Данную организацию обучения еще называют «диа- логовое обучение».

Организованные учителем уроки в ин- терактивном формате позволяют легче во- влечь школьников в образовательный про- цесс, тем самым мотивируя их на активное взаимодействие, получение высоких ре- зультатов и работу в классе.

Активность и взаимосвязь являются ос- новными элементами интерактивного об- учения, позволяющими каждому ученику принимать участие в поиске решения учеб- ной проблемы.

Работая с интерактивным учебным ма-<br>териалом, обучающийся не пассивно впи-<br>тывает контент, а решает проблемы, прини-<br>мает решения, ищет крупицы информации, проверяет свои предположения и риски.

Одним из полифункциональных средств, позволяющих создать как интерактивные, так и печатные материалы, яв- ляется сервис *Wordwall.net* [2]. Он имеет помимо прочих иностранных языков и модификацию на русском языке. Упражнения, созданные на нем, можно открыть с помощью любого устройства, которое подключено к сети Интернет: компьютера, планшета, телефона или интерактивной доски (рис. 1).

Данный сервис представляет собой набор шаблонов с известными всем дидактическими играми, которые учителя часто используют в обучении. Сервис предоставляет справочную информацию с подробными инструкциями работы на сайте, которую можно получить, перейдя на вкладку «Функции» на верхней панели, и ознакомиться с ними.

Следует отметить, что создание интерактивных упражнений доступно только зарегистрированным пользователям сервиса. После регистрации становятся доступны разделы «Мои занятия», «Мои результаты», а также кнопка «Создать занятие».

Следует обратить внимание, что при бесплатной регистрации пользователю будет доступно ограниченное количество шаблонов, только пять. Также надо знать, что доступные пять игр можно редактировать в любое время, но, если пользователь удаляет одну игру, количество доступных игр обратно не увеличивается.

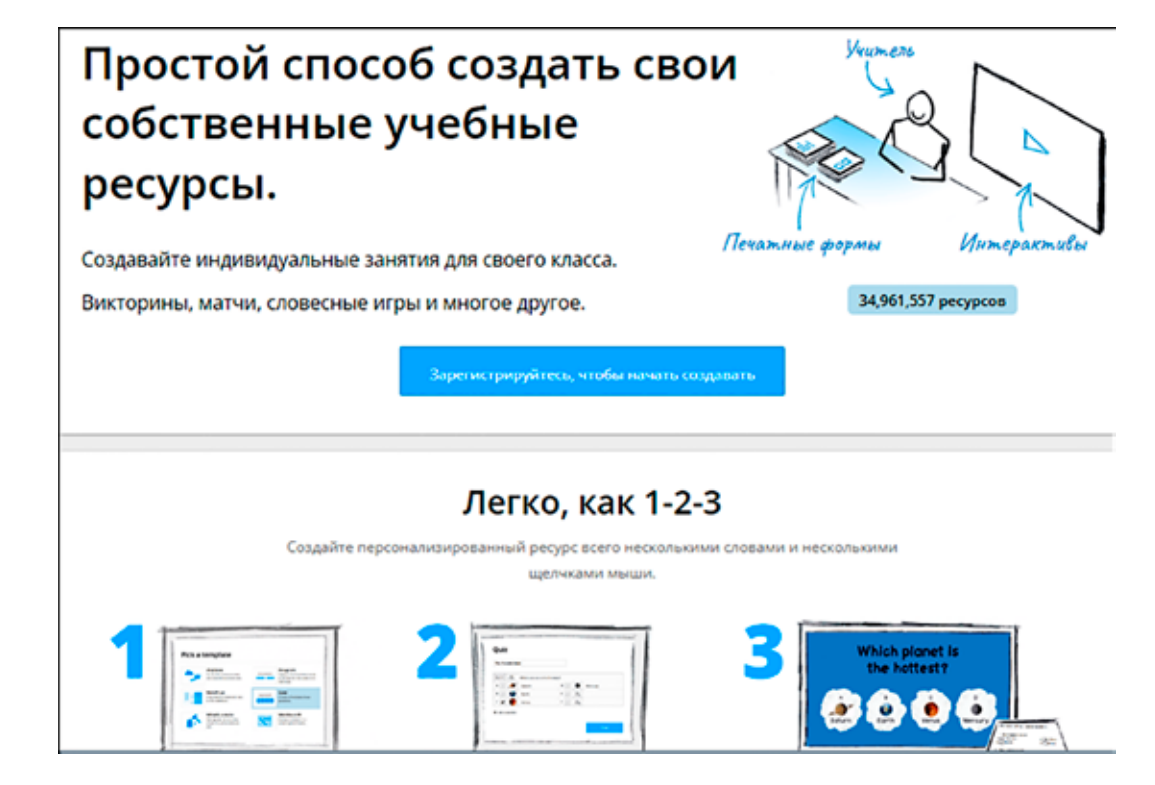

*Рис. 1. Страница Wordwall.net*

Рассмотрим общие настройки игр. Каждая предложенная сервисом игра-упражнение имеет доступные настройки темы, шрифтов, таймера, выравнивания, маркировки, порядка элементов, а также возмож- ность демонстрации ответов в конце.

Если пользователь в процессе созда- ния игры понял, что выбрал не тот шаблон, то на любом этапе создания его можно за- менить, для этого справа от игрового окна есть возможность поменять шаблон игры на другие доступные.

Чтобы упражнение было доступным дру- гим пользователям по ссылке, необходимо сделать его общедоступным, для этого следует перейти на вкладку «Мои занятия» и выбрать команду «Частное», затем «Опубликовать».

Для онлайн-обучения важно, чтобы на сервисе была возможность создания об- ратной связи между педагогом и учащимися. Интерактивное упражнение на онлайн-сер-<br>висе Wordwall.net можно настроить так, что-<br>бы были видны результаты учащихся. Это является, несомненно, огромным преимуще- ством данного сервиса перед другими [3].

Еще один сайт, на котором можно бес- платно создавать материалы для учебно- го процесса – *LearningАpps.org* (рис. 2). Он является конструктором, с помощью которого можно создавать интерактивные

модули по разным предметам. Посредством данной платформы любой учитель может создать быстро и без всяких проблем интерактивные упражнения и использовать их в электронном виде. Навигация платформы является простой и понятной любому поль-<br>зователю [4].

Для создания своего ресурса на данной<br>платформе достаточно иметь минимум навыков использования информационно-ком-<br>муникационных технологий. Он позволяет создавать небольшие упражнения для из- учения нового материала, для его закрепле- ния, организовать тренинг или любой дру- гой контроль.

Платформа LearningApps является кон- структором, с помощью которого можно создать интерактивные задания для образо- вательно-воспитательного процесса в раз- ных режимах. Суть создаваемых на данной платформе заданий состоит в том, чтобы школьники могли проверить и закрепить полученные знания в интересном игро- вом формате.

Средствами этого сервиса можно:

− придумывать интересные задания;

<sup>−</sup> хранить и использовать в раз- ных форматах; <sup>−</sup> применять уже готовые материалы;

− организовывать работу учащихся.

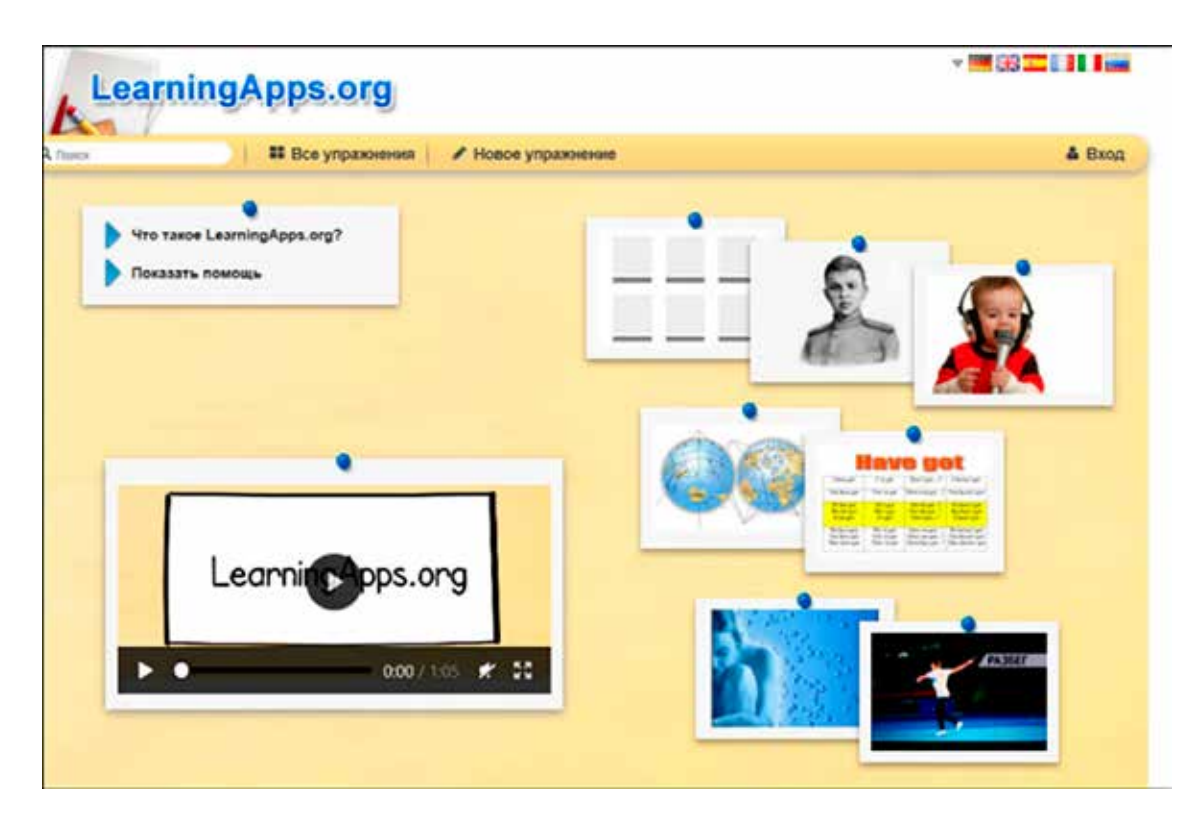

*Рис. 2. Страница LearningApps*

Сервис представляет большую коллекцию шаблонов, средствами которых можно разрабатывать упражнения и игры. Они должны содержать задания, правила, как их выполнять, правильные ответы и ал- горитм действий школьника для их выполне- ния. Шаблоны объединены на основе струк- турно-функционального показателя: <sup>−</sup> найти пару;

− классификация;

− хронологическая линейка;

− простой порядок;

− ввод текста;

− сортировка картинок;

− викторина с выбором правильно-<br>го ответа; − заполнение пропусков.

Сервис LearningApps включает в себя информацию на 20 языках. Используя пере- ключатель в правом верхнем углу, можно легко перевести сайт на нужный язык и соз-<br>давать задания, поскольку интерфейс плат-<br>формы является интуитивно понятным.

Сервис предлагает большую коллек- цию готовых интерактивных упражнений по разным дисциплинам. Если пользова- тель не ставит цели создавать свои соб- ственные цифровые ресурсы-упражнения, то он может не регистрироваться на сайте и использовать уже готовые ресурсы, копи-<br>руя их ссылку. Но редактировать и сохра-<br>нять, а тем более создавать свои – эти функ-<br>ции доступны только зарегистрированным пользователям. Для педагога рекомендуется регистрация на сервисе [5].

Рассмотрим элементы окна приложения. Строка меню, которая находится в верхней части окна, содержит элементы: строка поиска, раздел «Все упражнения», раздел «Новое упражнение», раздел «Вход».

С помощью строки поиска можно найти уже созданные упражнения по заданному термину или поисковому слову. Разнообразные приложения платформы представлены в разных категориях и разделены на ступени обучения.

Если нужно узнать, какие готовые приложения есть, то необходимо выбрать раздел «Все упражнения». При переходе в данный раздел можно увидеть, что каждое приложение представлено в виде изображения. Для выбора упражнения необходимо кликнуть левой клавишей мыши. Пользователь может на основе приложений, которые уже созданы, или пустых шаблонов создавать свои собственные. При выборе какого-либо приложения происходит переход на его страницу, где можно внести изменения.

Раздел «Новое упражнение» доступен зарегистрированным пользователям и позволяет создавать новые интерактивные упражнения.

Раздел «Вход» предназначен для входа на сервис для зарегистрированных пользователей или для создания своего аккаунта. Для создания нового аккаунта понадобится адрес электронной почты.

Рассмотрим некоторые виды упражне- ний, которые чаще всего используют педа- гоги в учебном процессе.

*Шаблон-пазл «Угадай-ка».* Один пазл должен содержать разные группы поня- тий. В приложении будет открываться часть картинки или видео при открытии нужно- го термина. Вся представленная в пазле информация должна систематизироваться по группам. Сначала выбираются элементы одной группы, затем следует переключить группу и выбрать элементы другой.

*Приложение «Парочки».* Классическая игра, в которой подбираются парные кар-<br>точки. Карточки в паре могут содержать только изображения, изображение и текст, а также только текст. Количество элементов может быть разным.

*Приложение «Классификация»*. В при- ложении объекты делятся на группы, ко- торых можно создать от 2 до 4, после чего их необходимо соотнести с нужными элементами.

*Приложение «Сортировка картинок»*. Цель игры – подобрать элементам соответ- ствующее название. Данное приложение часто используется педагогами на уроке при закреплении знаний учащихся.

Коллекция сохраняется в личном ка- бинете и не отображается публично на LearningApps.org. При желании коллекция может быть показана другим пользователям на странице вашего профиля.

Поделиться коллекцией с учащимися можно так же, как и одним приложением.

Таким образом, выполняя задания интерактивных упражнений сервиса LearningApps. org, учащиеся проверяют и закрепляют свои знания в нестандартном формате.

Популярной российской платформой для создания интерактивного контента является *Joyteka.com* [6]. Данная платформа создана на русском языке, поскольку была придумана и разработана на основе идей российских учителей и призвана развивать у школьников мотивацию к предметам средствами современного digital-образования.

Пройти регистрацию на платформе просто: не надо указывать организацию, предмет, цель использования. Для регистрации необходимо указать имя, пароль и почту. Не обязательно даже указывать номер телефона.

# 14 PEDAGOGICAL SCIENCES

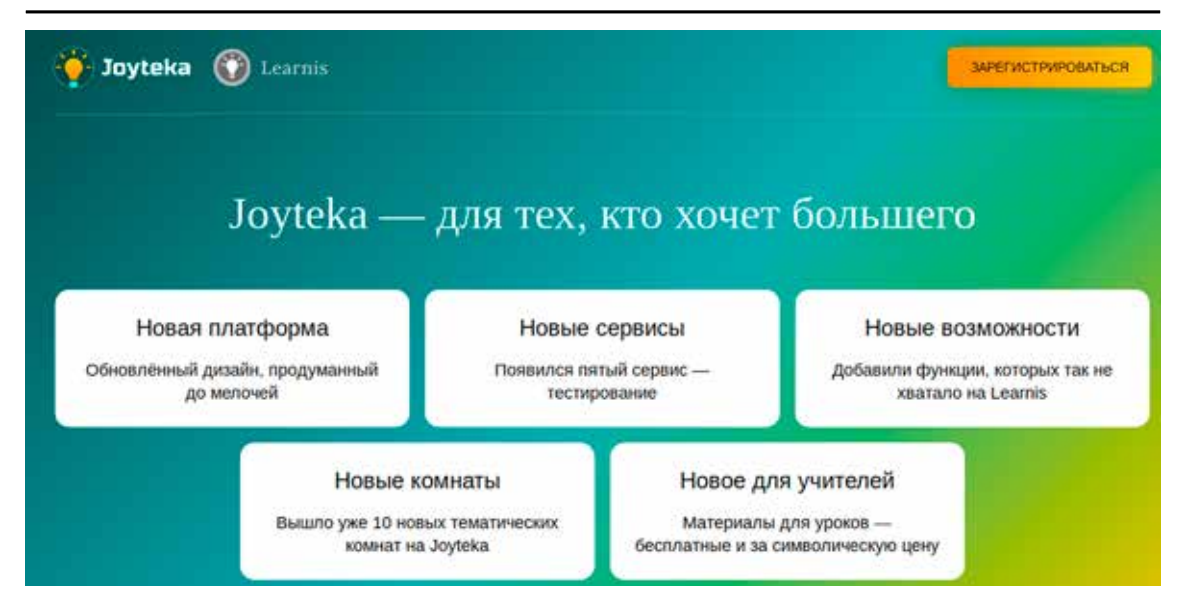

*Рис. 3. Страница Joyteka*

Сервис *Joyteka.com* можно открыть на любой современной платформе, в том числе на мобильном устройстве, и использовать его (рис. 3).

На данной платформе можно создавать веб-квесты в стиле «Выберись из комнаты». *Joyteka* является конструктором, который понятен с первой страницы, поскольку все разделы подписаны и разработаны современными дизайнерами.

Сервис обладает как бесплатной версией, так и премиум-классом, который можно приобрести для личного пользования, а также для коллектива учителей. Естественно, что бесплатная версия имеет ограничения использования инструментария платформы, но при этом его все равно достаточно для создания материалов. Возможности платформы:

– понятный и удобный веб-интерфейс;

– позволяет тратить меньше времени на создание материалов, поскольку необходимо только добавлять задания в необходимые приложения;

– позволяет работать с использованием интерактивной доски, поскольку во многих школах учителя их применяют для обучения;

– можно использовать для изучения любой дисциплины;

– можно использовать для школьников любого возраста;

– не требуются дополнительные установки.

В данном ресурсе можно выделить четыре группы интерактивных инструментов для учебы:

− веб-квесты «Выберись из комнаты»;

− интеллектуальная игра «Твоя викто-<br>рина»;<br>- терминологическая игра «Объяс-<br>ни мне»;<br>- веб-сервис «Интерактивное видео».

*Веб-квесты.* Для создания квесткомнаты необходимо нажать на кнопку «Продукты» и затем выбрать кнопку «На-<br>чать игру». Перед пользователем будет от-<br>крыта галерея комнат, отличающихся друг от друга уровнем сложности, тематикой и количеством заданий. При использовании бесплатного варианта платформы пользователю откроется 15 комнат из 21, а также всего лишь два уровня сложности – легкий (зеленый круг) и средний (желтый круг). Наиболее трудный уровень (красный круг) открывается только в премиум-классе.

*Интеллектуальная игра.* Для создания викторины необходимо во вкладке «Про- дукты» нажать на кнопку «Создать игру». После этого появится поле, как и в пре- дыдущей комнате, где на выбор будет две кнопки: «Загрузка заданий» и «Получение доступа». В отличие от других заданий, здесь вопросы необходимо загружать в виде изображений. Кроме того, есть возмож- ность вводить и выбирать темы вопросов. Бесплатная версия позволяет добавлять не более 4 тем, в премиум-классе – 10 тем.

*Терминологическая игра.* Название игры – «Объясни мне». Суть игры заключается в том, что школьнику необходимо за короткое время объяснить какое-то слово.

В отличие от предыдущей группы заданий, терминологическая игра не предполагает загрузку изображений. Данный вид заданий – текстовый. Термин или слово,

SCIENTIFIC REVIEW  $\mathcal{N}_2$  6, 2022 ■

которое необходимо объяснить, пишется в отдельной строке. Данная игра может использоваться для запоминания и повторения английских слов.

Интерактивное видео. Задания данной группы называются интерактивными, поскольку их выполнение позволяет задавать вопросы школьникам во время просмотра видео, а не после, что вовлекает учеников в образовательный процесс. Для организации такого задания на платформу необходимо загрузить видео и во время просмотра в нужном месте добавить вопросы. Они могут появляться в то время, когда школьники смотрят видео или после просмотра. Отвечать на них учащиеся могут как им удобно. Типы вопросов могут быть разными, как открытыми, так и с одним правильным ответом на выбор или с несколькими [7].

Рассмотрим рекомендации по созданию веб-квеста. Первоначально следует выбрать тип комнаты. Выбор квест-комнаты осуществляется на главной странице с помощью кнопки «Создать новую» и выбрать квесткомнату или «Продукты» - Веб-квесты «Выберись из комнаты» - Создать игру.

Для добавления заданий в квест в поля 01-05 и поле «Подарок» следует внести необходимую информацию. При этом важно помнить, что информация предоставляется в виде картинок, а не текста, поэтому предварительно следует создать картинки с заданиями, например, в программе **MS** PowerPoint:

- запустить программу презентаций;

- на слайдах разместить задания для квеста, обязательно их подписать, например, ЗАДАНИЕ 1 и задать ключ-подсказку к этому заданию, например, запомните или запишите третью букву (цифру) полученного ответа;

– не забыть про слайд-подарок. Это обязательный элемент, если его не добавить, квест не завершить!

После необходимо сохранить презентацию, выбирая тип файла «Рисунок в формате JPG», и выбрать команду «Все слайды».

Внеся всю необходимую информацию, необходимо вернуться на сайт сервиса и добавить задания картинки, подарок и код от двери (набор тех букв/цифр, которые следовало запомнить в каждом задании). После чего получить номер квеста и ссылку на него, проверить свой тест на наличие ошибок, при обнаружении их - исправить и перейти на главную страницу, нажав кнопку «Войти в созданный», ввести номер квеста и пользоваться им.

Обучающая платформа Joyteka.com понятный и удобный ресурс для педагогов, не требующий большой подготовки заданий, но при этом позволяющий вовлекать всех школьников в процесс обучения.

#### Заключение

Таким образом, представленные в данной статье сервисы позволяют создавать интерактивные учебные материалы, что является актуальным на сегодняшний день для педагога. Их использование возможно не только при дистанционном обучении, но и при традиционном, что повышает интерес к предмету, мотивацию, упрощает проверку знаний обучающихся, создает элементы соревнований, что привлекает обучающихся. Кроме того, использование платформ позволяет сделать материал более наглядным, а занятие информативнее, организовать обратную связь с каждым обучающимся, что сложнее сделать на традипионном занятии.

Исследование выполнено при финансовой поддержке научно-исследовательских работ по приоритетным направлениям деятельности вузов-партнеров ЮУрГГПУ и ШГПУ в 2022 г. по теме «Дистанционные платформы как средство организации цифрового образовательного контента» ( $N<sub>2</sub>$  16-447 om 23.06.2022).

#### Список литературы

1. Полат Е.С. и др. Педагогические технологии дистанционного обучения: учеб. пособие для вузов / Под ред. Е.С. Полат. М.: Юрайт, 2022. [Электронный ресурс]. URL: https://urait.ru/bcode/496104 (дата обращения: 09.09.2022).

Онлайн-платформа Wordwall.net. Официальная страница платформы. [Электронный ресурс]. URL: https://wordwall.net/ (дата обращения: 12.09.2022).

3. Лучшие образовательные платформы для дистанционного обучения. [Электронный ресурс]. URL: https://zaochnik.ru/blog/luchshie-obrazovatelnye-platformy-dlja-distantsionnogo-obuchenija/ (дата обращения: 09.09.2022).

4. Онлайн-сервис LearningApps.org. Официальная страница сервиса. [Электронный ресурс]. URL: https://learnin-<br>gapps.org/ (дата обращения: 05.09.2022).

5. Резак Е.В. Сравнительный анализ цифровых онлайнплатформ, предназначенных для реализации электронного и листанционного обучения в образовательной леятельности // ТОГУ-СТАРТ: фундаментальные и прикладные исследования молодых ученых: материалы региональной научно-практической конференции (Хабаровск, 12-16 апреля 2021 г.). Хабаровск: Издательство Тихоокеанского государственного университета, 2021. С. 435-439.

6. Образовательная онлайн-платформа Joyteka.com.<br>Официальная страница платформы. [Электронный реcypc]. URL: https://joyteka.com/ru/learnis\_to\_joyteka?utm\_ source=learnis&utm\_medium=organic&utm\_campaign=from&utm\_content=mainpage (дата обращения: 14.10.2022).

7. Смирнова А.А. Образовательные онлайн-платформы как явление современного мирового образования: к определению понятия // Искусственные общества. 2019. Т. 14. № 1. DOI: 10.18254/S207751800005274-0.